## **Inhaltsverzeichnis**

## **FAQ D-Star**

[Versionsgeschichte interaktiv durchsuchen](https://wiki.oevsv.at) [VisuellWikitext](https://wiki.oevsv.at)

#### **[Version vom 29. November 2008, 22:28](https://wiki.oevsv.at/w/index.php?title=FAQ_D-Star&oldid=2051)  [Uhr](https://wiki.oevsv.at/w/index.php?title=FAQ_D-Star&oldid=2051) ([Quelltext anzeigen\)](https://wiki.oevsv.at/w/index.php?title=FAQ_D-Star&action=edit&oldid=2051)**

[Oe3msu](https://wiki.oevsv.at/w/index.php?title=Benutzer:Oe3msu&action=view) ([Diskussion](https://wiki.oevsv.at/w/index.php?title=Benutzer_Diskussion:Oe3msu&action=view) | [Beiträge\)](https://wiki.oevsv.at/wiki/Spezial:Beitr%C3%A4ge/Oe3msu)

[← Zum vorherigen Versionsunterschied](https://wiki.oevsv.at/w/index.php?title=FAQ_D-Star&diff=prev&oldid=2051)

**[Aktuelle Version vom 8. Februar 2009,](https://wiki.oevsv.at/w/index.php?title=FAQ_D-Star&oldid=2630)  [13:43 Uhr](https://wiki.oevsv.at/w/index.php?title=FAQ_D-Star&oldid=2630) [\(Quelltext anzeigen\)](https://wiki.oevsv.at/w/index.php?title=FAQ_D-Star&action=edit)** [Oe1mcu](https://wiki.oevsv.at/wiki/Benutzer:Oe1mcu) ([Diskussion](https://wiki.oevsv.at/w/index.php?title=Benutzer_Diskussion:Oe1mcu&action=view) | [Beiträge](https://wiki.oevsv.at/wiki/Spezial:Beitr%C3%A4ge/Oe1mcu)) ([→Was ist der Unterschied zwischen "GPS"](#page-9-0)  [und "GPS-A"?\)](#page-9-0)

#### (15 dazwischenliegende Versionen von 2 Benutzern werden nicht angezeigt)

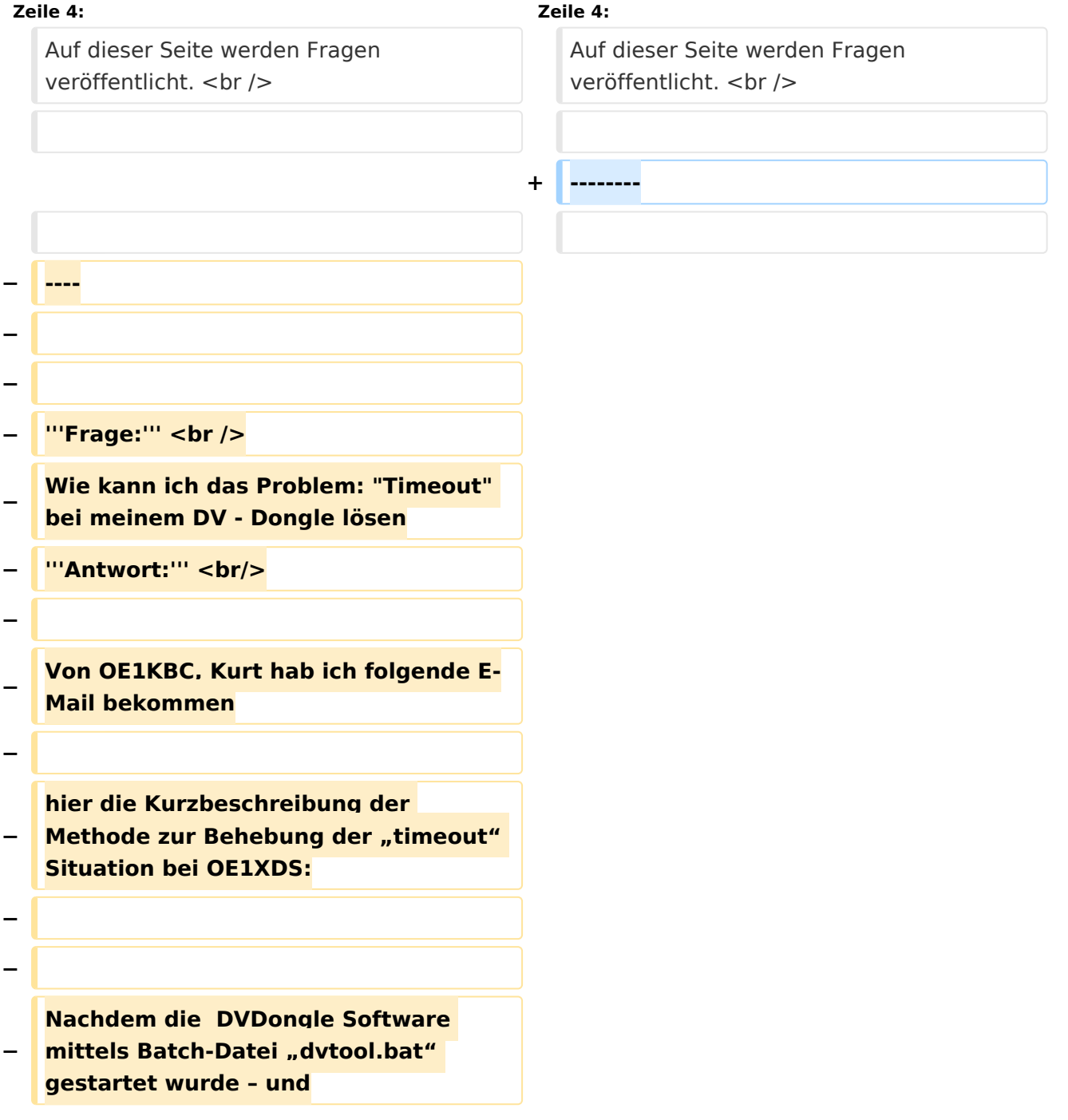

#### FAQ D-Star

## **BlueSpice4**

**− das Device mit Button 'OPEN' geöffnet wurde kann mit einem D-STAR Gateway die**

- **− Verbindung gestartet werden.**
- **−**

**Nachdem "connect to gateway" und** die Taste "START" geklickt wurde

**− sollte die Verbindung**

**Mit dem gewählten Gateway aufgenommen werden.**

**−**

**−**

**Sollte jetzt der Fehler "timeout" in** 

- **− der Statuszeile aufgezeigt werden habe ich folgende**
- **− Lösung für Sie:**
- **−**

**• Notieren Sie die IP Adresse von** 

**− OE1XDS – steht im gleichzeitig angezeigtem DOS Fenster**

**!!ACHTUNG natürlich nur wenn Sie** 

- **− wie oben beschrieben mit der Batch Datei gestartet**
- **− hatten.**

**−**

**−**

**• Wechseln Sie die Auswahl auf** 

**"Connect to Peer" und geben Sie in das nebenstehende Feld**

**− die notierte IP Adresse ein – als Port: geben sie 40001 an. Benutzer einer neueren DVDongle**

**− Software Version müssen zuerst den Reiter "Advanced" auswählen.**

- **− Klicken Sie auf "START" - es kommt auch hier zu einem "timeout" jedoch sollte nachdem Sie**
	- **Wieder auf "Connect to gateway " umgestellt haben und den "START"**
	- **Knopf geklickt haben**

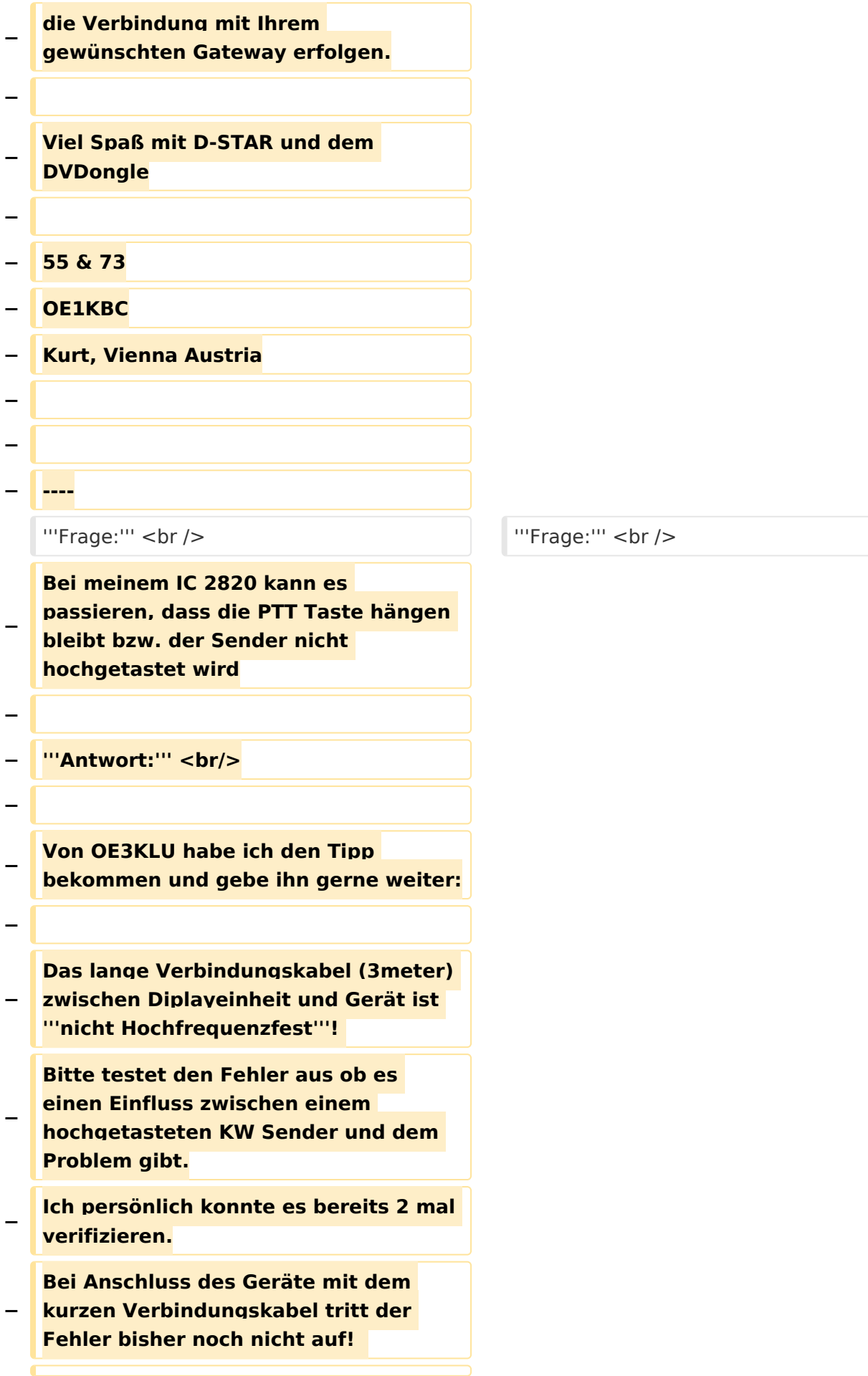

### **− − Es wäre aber durchaus auch möglich, daß nicht nur Aussendungen auf KW sondern auch durch andere Funkgeräte z.B. auf 2 meter die Funktion der PTT-Taste beinflussen. − − Abhilfe könnte ev. ein Ferritkern bringen. − − − ''' Dazu noch die soeben eingegangene E-Mail von OE5ERN:''' − − Hallo Funkfreunde, − − wie bei manchen Benutzern des IC-2820 schon des öfteren aufgefallen war − Sender hängenbleiben oder nicht auf Sendung gehen. − − ich habe heute gemeinsam mit oe3msu den Fehler reproduzieren können − − meine geräte − ic-2820 − sn# 0201048 mit firmeware update und dv-module − sn# 0202665 mit dv-module − beide geräte sollten nach hersteller**

**die gleiche firmeware haben.**

**−**

**−**

#### FAQ D-Star

# **BlueSpice4**

**− mir ist bei meinen urlaub in corfu immer wieder die ptt hängengebleiben oder − es hat die ptt nicht auf sendung getastet. Vorher war dieser fehler nicht aufgetreten. − In corfu lief auch gleichzeitig eine aprs-bake auf 10 mhz. − − Wie heute festgestellt ganz egal ob das ic-2820 (es wurden beide geräte getestet) − mit kurzem 10cm trennkabel oder langen trennkabel, mit oder ohne D-Star-Modul − auf 2m oder 70 cm, linker oder rechtem vfo, single-band oder zwei anzeigen. − − Sobald man auf 10 mhz einen HFträger größer als 7 watt aussendet bleibt die ptt hängen − oder lässt sich nicht hochtasten. Die beiden antennen sind ca. 3 m auseinander, bei meiner − fahrt in corfu ca. 2.5m. − Ich habe 7, 14, 18, 21,24, 28 mhz mit 100 watt, 50 mzh 20 watt auch getestet, hier tritt dieser fehler nicht auf − probiert es auch bei euren geräten ob dieser fehler auch auftritt. − − vy 73 de Erwin − OE5ERN**

**−**

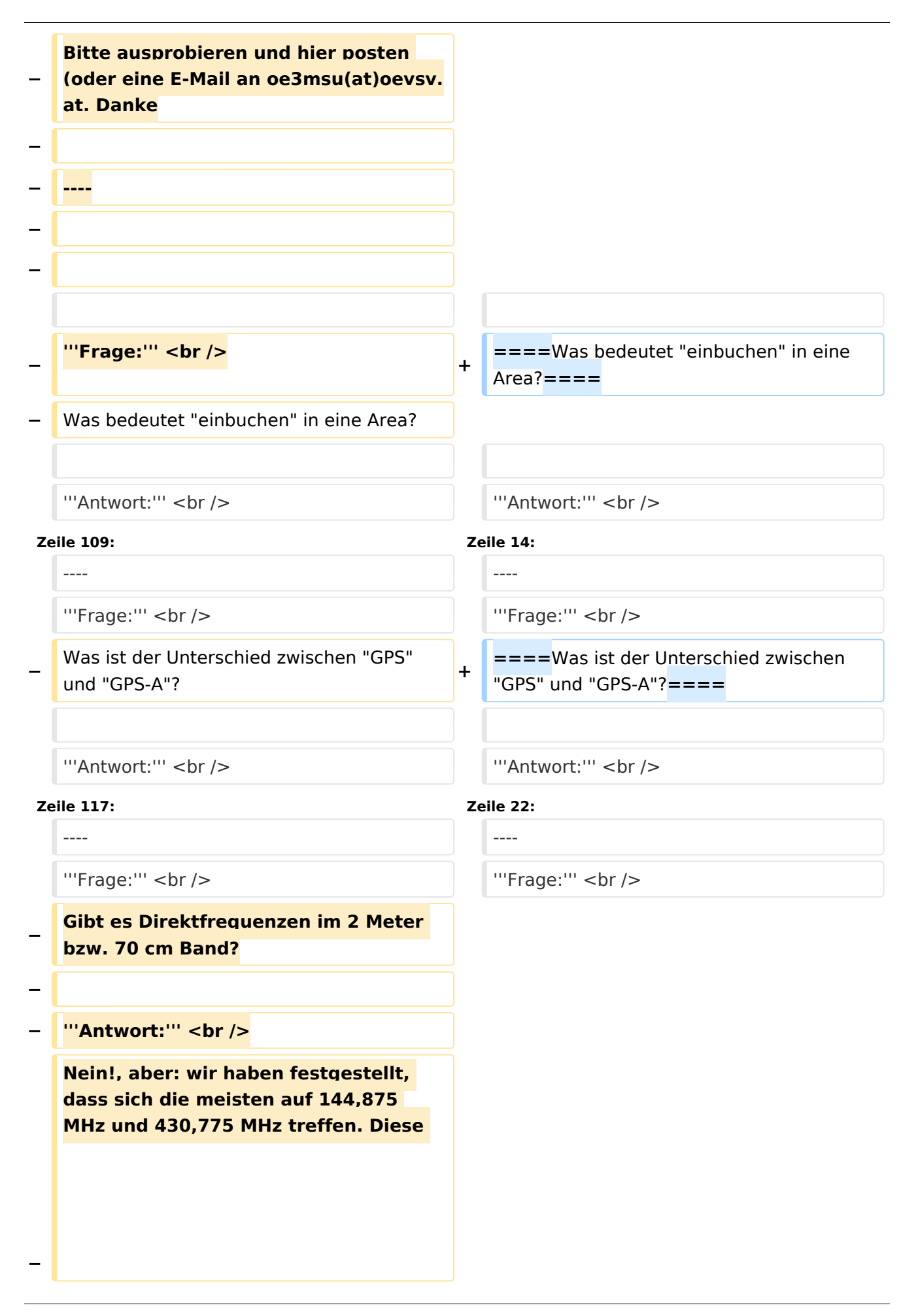

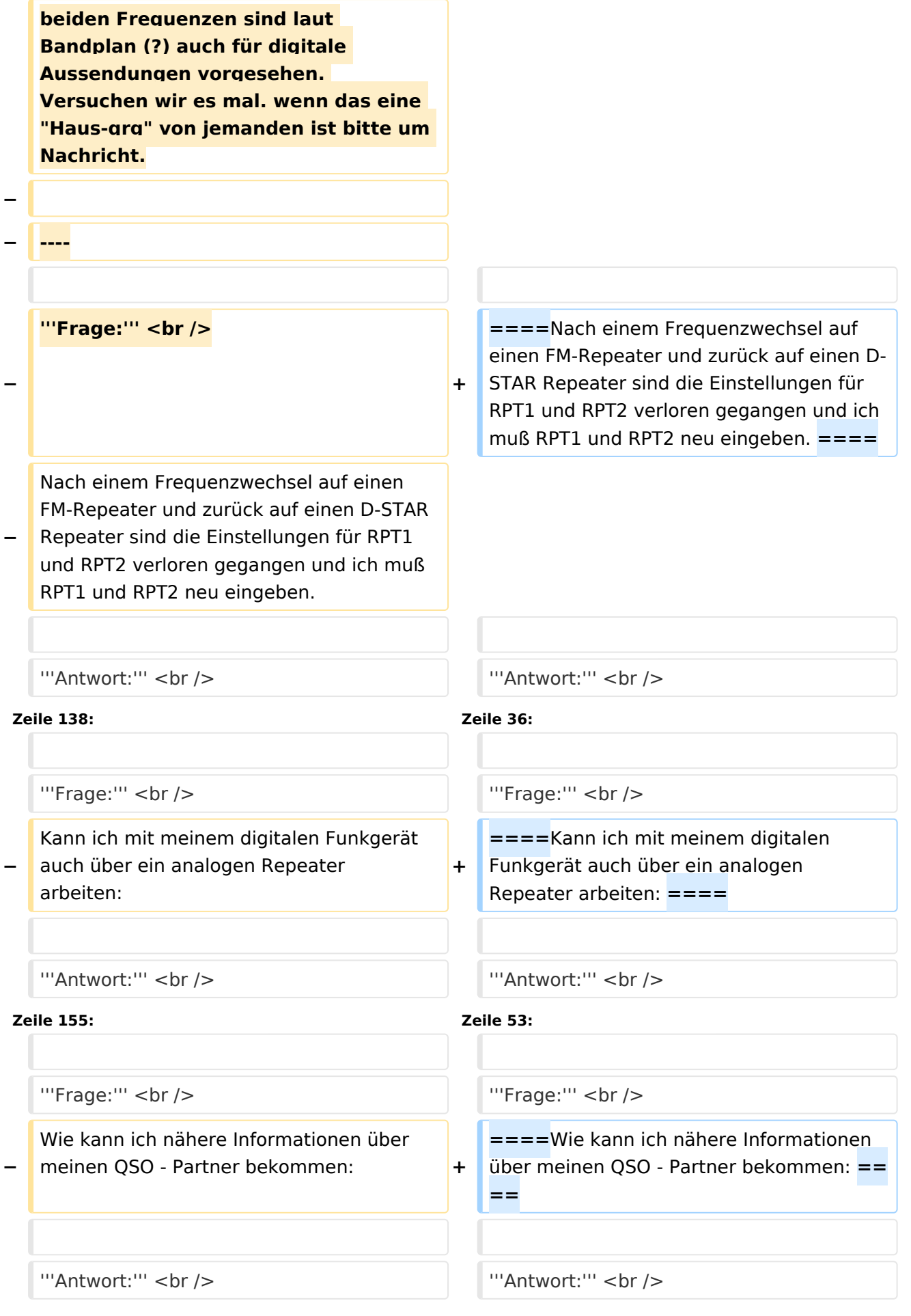

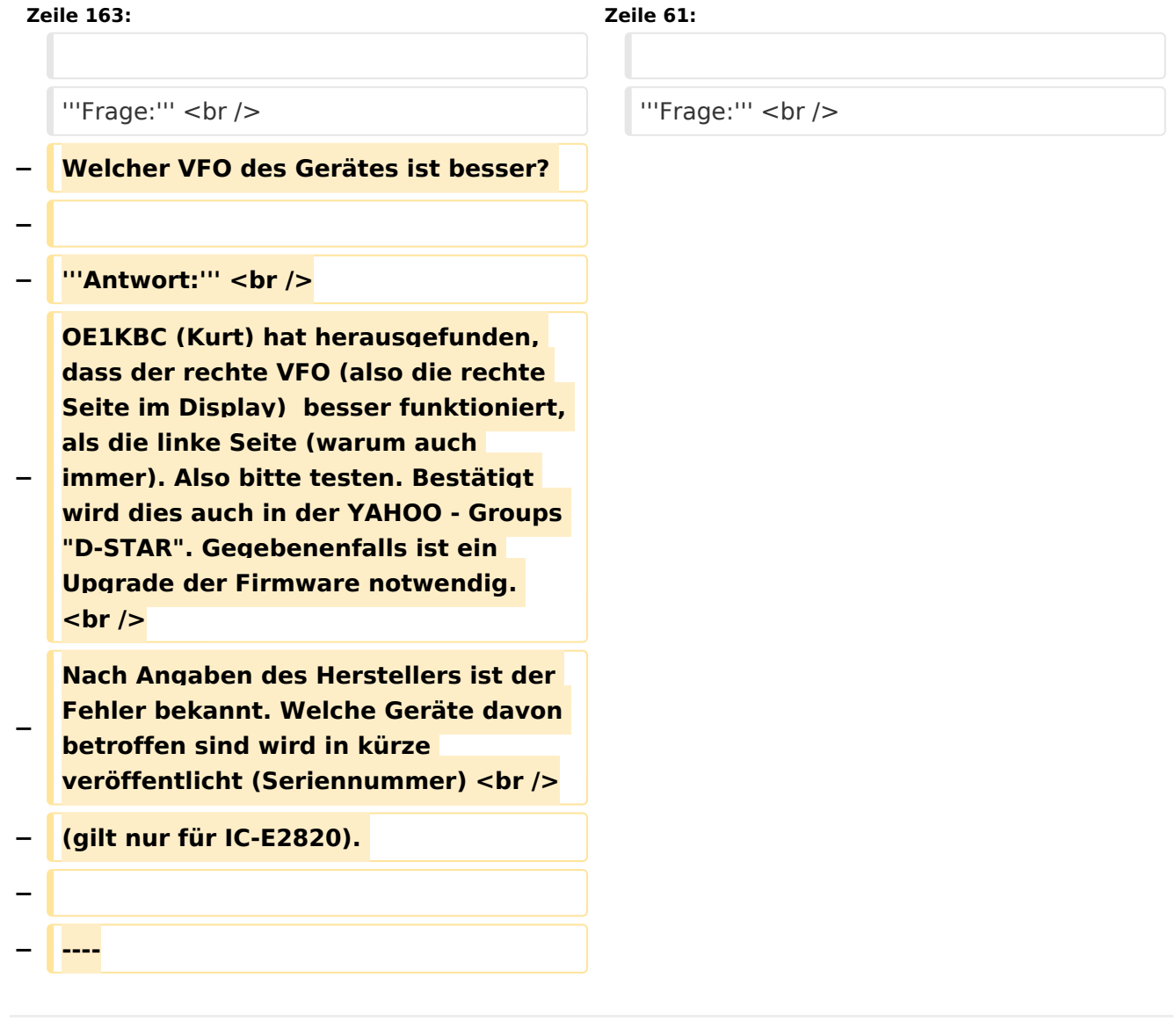

### Aktuelle Version vom 8. Februar 2009, 13:43 Uhr

## Inhaltsverzeichnis 1 Fragen und Antworten zu D-STAR [......................................................................................... 10](#page-9-1) 1.1 Was bedeutet "einbuchen" in eine Area? [........................................................................... 10](#page-9-2) 1.2 [Was ist der Unterschied zwischen "GPS" und "GPS-A"?](#page-9-0) ........................................................ 10 1.3 [Nach einem Frequenzwechsel auf einen FM-Repeater und zurück auf einen D-STAR Repeater](#page-9-3)  [sind die Einstellungen für RPT1 und RPT2 verloren gegangen und ich muß RPT1 und RPT2 neu](#page-9-3)  eingeben. [............................................................................................................................. 10](#page-9-3) 1.4 [Kann ich mit meinem digitalen Funkgerät auch über ein analogen Repeater arbeiten:](#page-10-0) ............ 10 1.5 [Wie kann ich nähere Informationen über meinen QSO - Partner bekommen:](#page-10-1) ......................... 11

### <span id="page-9-1"></span>Fragen und Antworten zu D-STAR

Auf dieser Seite werden Fragen veröffentlicht.

#### **Frage:**

#### <span id="page-9-2"></span>Was bedeutet "einbuchen" in eine Area?

#### **Antwort:**

Wenn man in den Bereich eines neuen D-STAR Relais kommt und dort die richtige qrg sowie rpt1 und rpt2 eingestellt hat, so ist es notwendig zumindest einmal die PTT - Taste zu drücken (etwa 2 Sekunden). Damit wird man im System dem Relais zugeordnet in dessen Bereich man sich befindet. Im Fall, dass man von einem Funkpartner gesucht wird, muss das System die richtige Zuordnung kennen.

#### **Frage:**

#### <span id="page-9-0"></span>Was ist der Unterschied zwischen "GPS" und "GPS-A"?

#### **Antwort:**

Bei GPS werden die genauen Positiosdaten mit der Aussendung übertragen und sind dann bei einem qso-Partner am Display unter "POSITION" sichtbar. Dabei wird auch die Entfernung und die Richtung angegeben. Hier werden jedoch *nicht* die Daten im APRS - Netz sichtbar

Bei "GPS-A" kann der qso-Partner nicht die Entfernung und die Rihctung sehen, jedoch ist man im internationalen APRS Netz sichtbar.

#### **Frage:**

#### <span id="page-9-3"></span>Nach einem Frequenzwechsel auf einen FM-Repeater und zurück auf einen D-STAR Repeater sind die Einstellungen für RPT1 und RPT2 verloren gegangen und ich muß RPT1 und RPT2 neu eingeben.

#### **Antwort:**

Benütze die Memories des Gerätes. Gebe bei den D-STAR Repeatern auch RPT1 und RPT2 ein und speichere erst nachher.

z.B. auf Memory 100: 438,525 MHz, -7,600 MHz Shift, Name: OE1XDS, RPT1: OE1XDS B, RPT2: OE1XDS G, DV-Mode. Jetzt Taste "MW" 2x drücken (etwas länger das 2. mal) und auf Memory 102: 431,300 MHz, +7,600 MHz Shift, Name: OE6XDE, RPT1: OE6XDE B, RPT2: OE6XDE G, DV-Mode.

Jetzt wie oben auf Memory 201 speichern. (und so weiter!)

#### **Frage:**

#### <span id="page-10-0"></span>Kann ich mit meinem digitalen Funkgerät auch über ein analogen Repeater arbeiten:

#### **Antwort:**

Im prinzip ja, wenn der analoge Repeater dafür ausgelegt ist. (Soweit bekannt in Wien derzeit nur einer) aber (!):

Für ein analoges Funkgerät klingt digital wie "Rauschen", das verleitet dazu, als Störer identifiziert zu werden!

Wenn man testen will, **unbedingt vorher und mindestens alle 5 Minuten sein Rufzeichen auch analog aussenden** und darauf hinweisen, daß jetzt eine "digitale Versuchsaussendung" durchgeführt wird.

(Ist keine Vorschrift - ich halte es jedoch für besser)

Die Vorteile von D-STAR - weltweites qso - ist natürlich nicht möglich.

Besser wäre, es auf einer unbenützten Direktfrequenz seine Tests durchführen.

Ah Ja - Der qso - Partner sollte auch ein digitales Funkgerät haben (HI).

#### **Frage:**

#### <span id="page-10-1"></span>Wie kann ich nähere Informationen über meinen QSO - Partner bekommen:

#### **Antwort:**

Auf der Internetseite ["D-STAR Users"](http://www.dstarusers.org/lastheard.php) kann man auf das Rufzeichen des Partners klicken und bekommt dann die Seite von [QRZ.com.](http://www.qrz.com/callsign?) Wichtig wäre es, daß sich auch dahinter nicht nur eine leere Seite verbirgt. Wenn möglich daher bitte seine Daten - soweit man sie bekannt geben will dort eingeben. (Vorschlag kommt von OE1KBC - Kurt - Danke)

**Frage:**